**عنوان مقاله: راه اندازی Mail Database در Server SQL با استفاده از Gmail نویسنده مقاله: حسن سلیمانی تار یخ انتشار: 27 فروردین ۱۴۰2 https://nikamooz.com/setting-up-database-mail-in-sql-server-using-gmail :منبع**

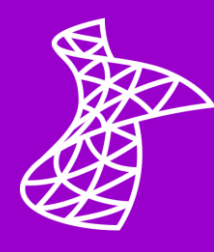

در این مقاله قصد ما این است که با Database Mail آشنا شده و بتوانیم عملیات ارسال ایمیل در SQL Server را انجام دهیم. ما از یک اکانت Gmail استفاده خواهیم کرد.

برای انجام این کار مراحل زیر را دنبال نمایید.

## **SP\_CONFIGURE**

در مرحلهی اول، با استفاده از Query زیر، وضعیت سرویس Mail Database را برای Instance جاری بررسی نمایید. مقدار این فیلد باید ۱ باشد.

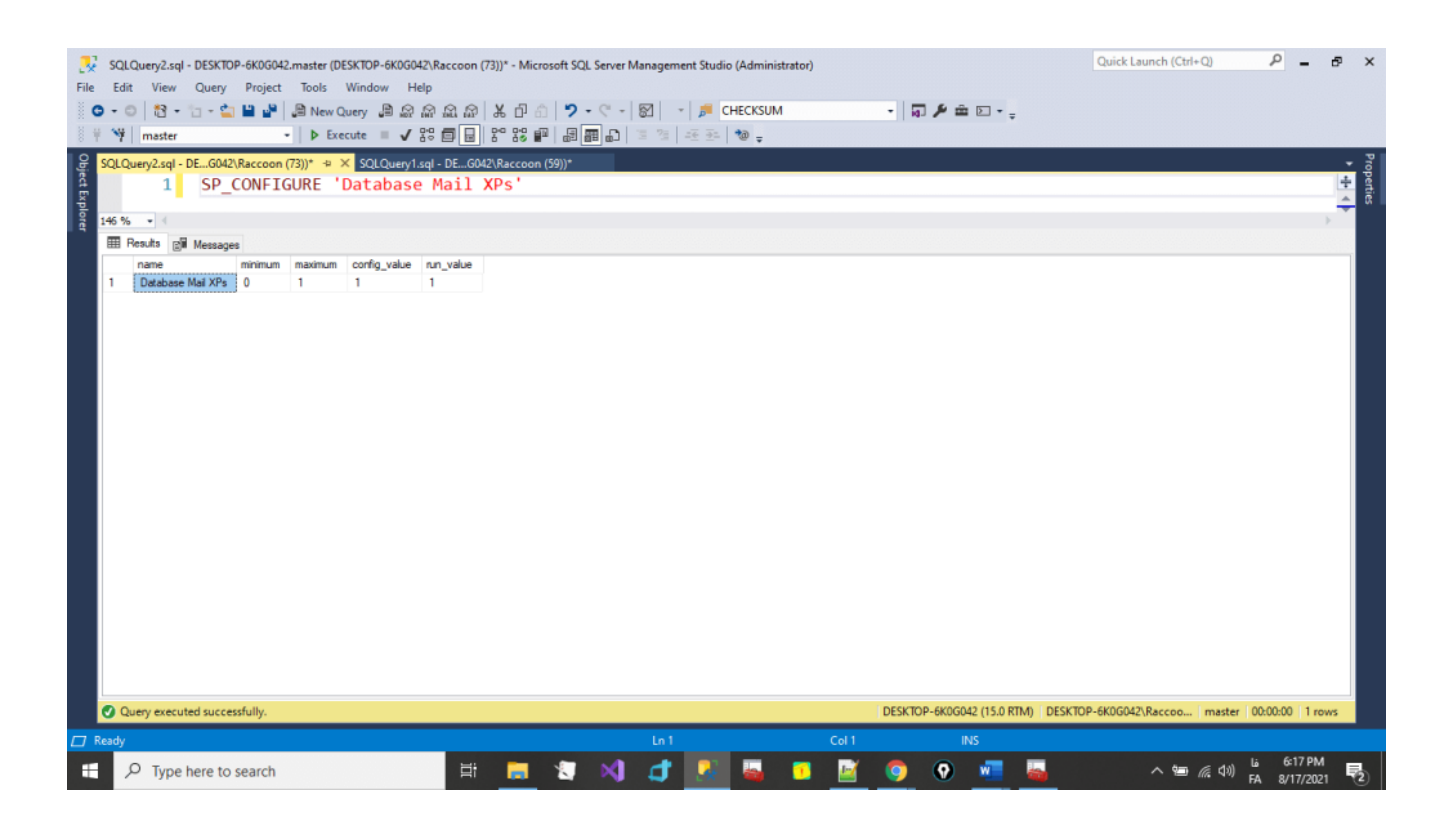

در صورتی که مقدار برابر ۰ بود، با استفاده از Query زیر، مقدار آن را با ۱ تغییر دهید.

SP\_CONFIGURE 'Database Mail XPs', 1 RECONFIGURE

### **پیکربندی ایمیل پایگاه داده (Mail Database Configure(**

**مرحله :1** ابتدا باید Mail Database را برای Instance مورد نظر Config کرد.

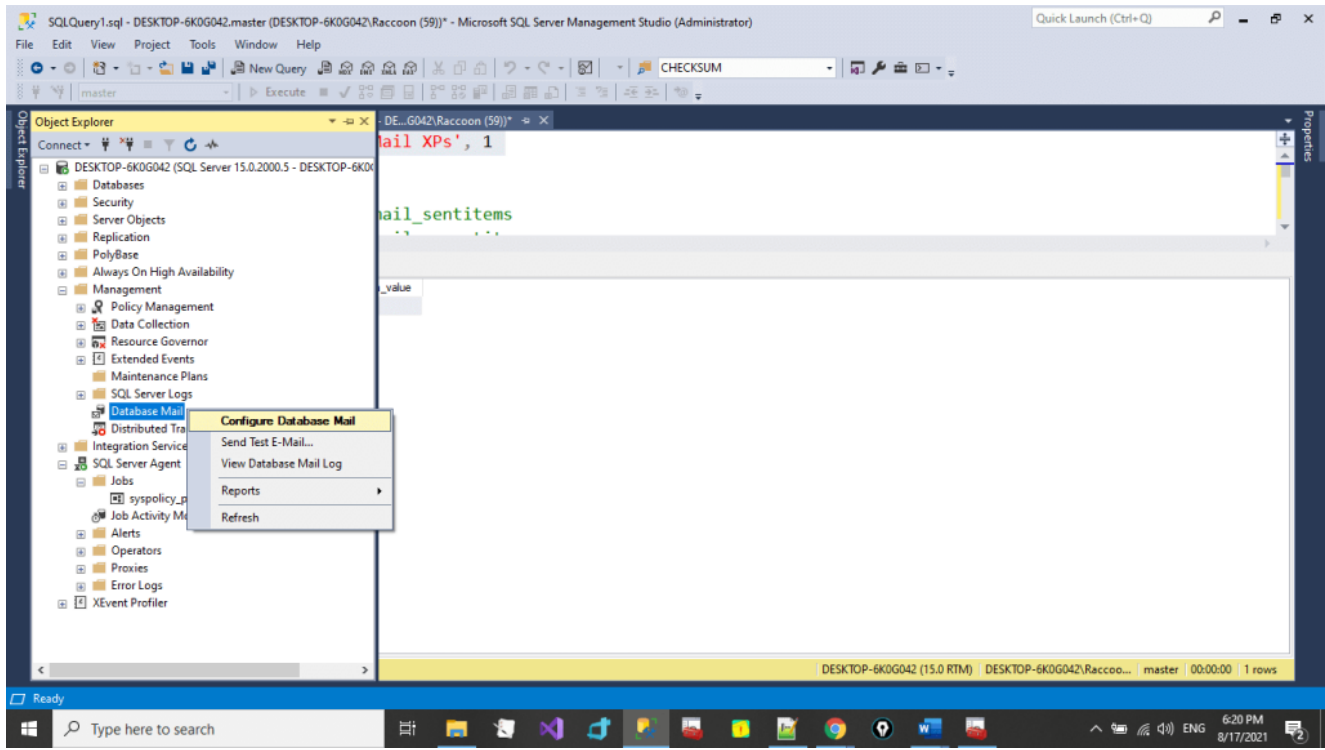

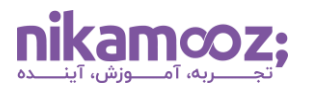

**مرحله :۲** اگر برای اولین بار است که Mail Database را Config میکنید، گزینه اول را انتخاب نمایید.

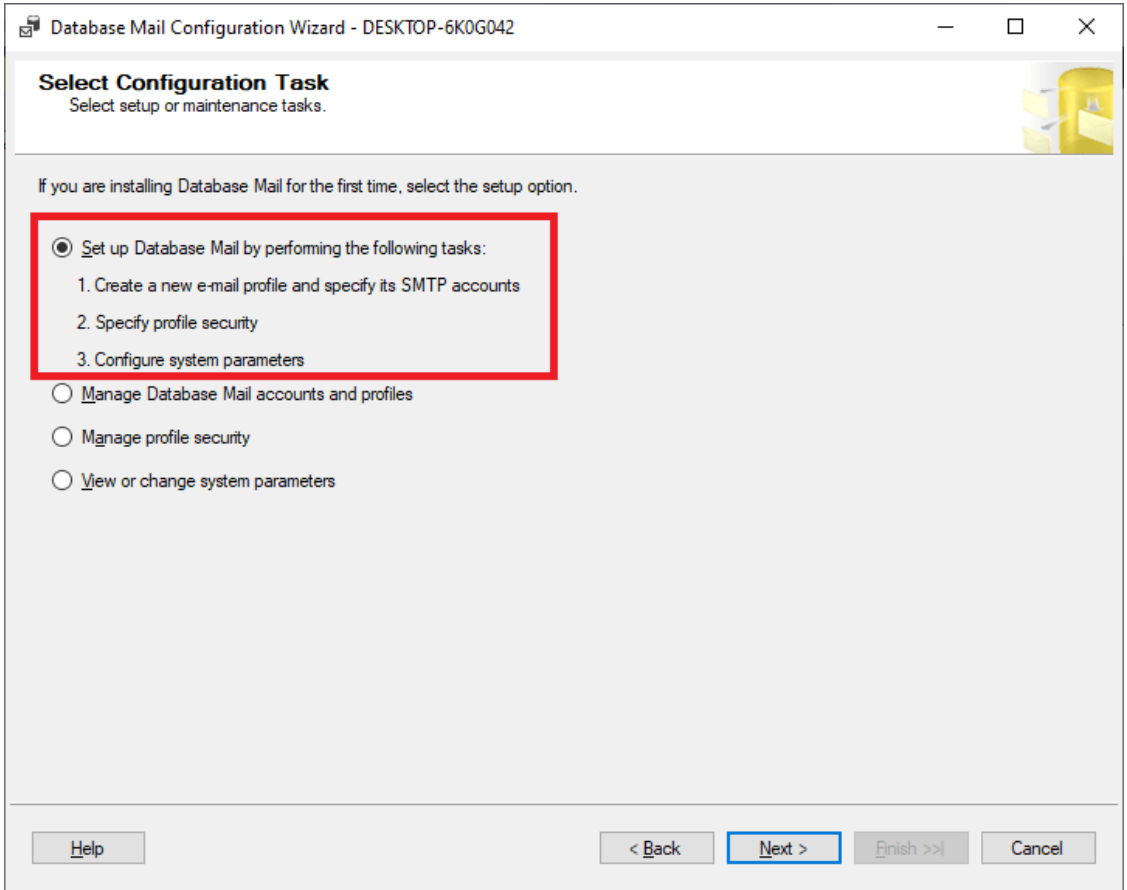

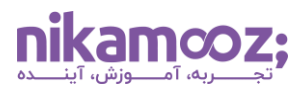

**مرحله :3** یک نام برای Profile وارد نمایید و کلید Add را بزنید تا برای Profile جاری Account اضافه کنید.

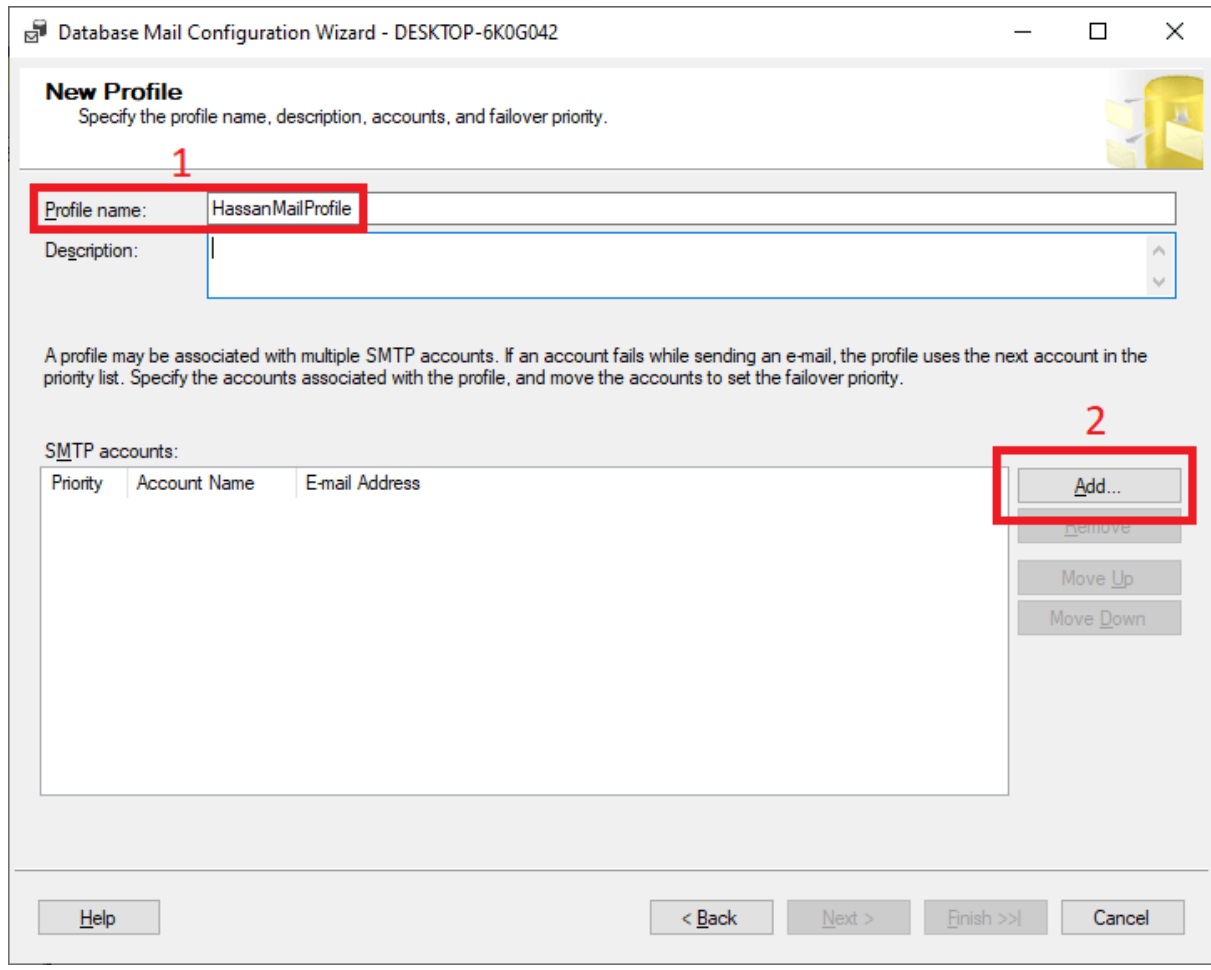

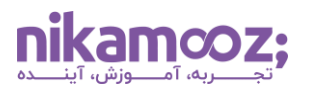

**مرحله :۴** تمامی موارد را مانند تصویر زیر با یک Mail مشخص وارد نمایید.

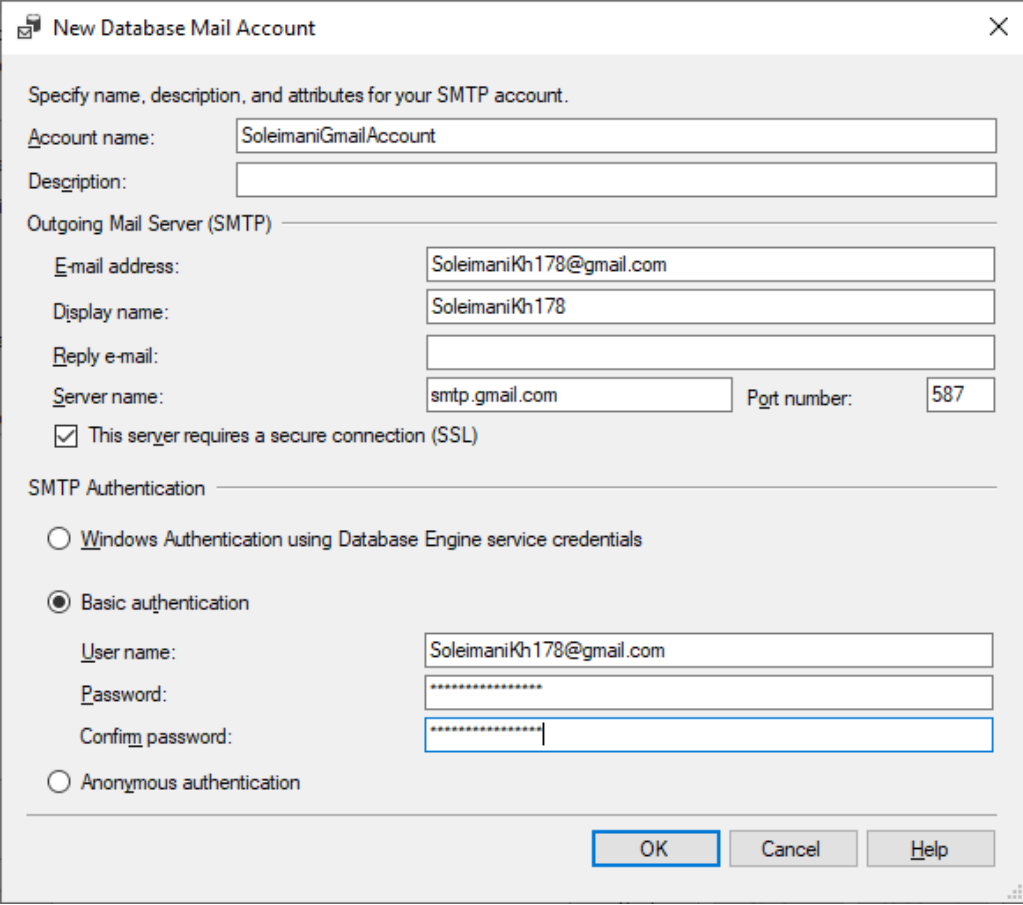

در جدول زیر، اطالعات SMTP برای mail های مشهور آورده شده است.

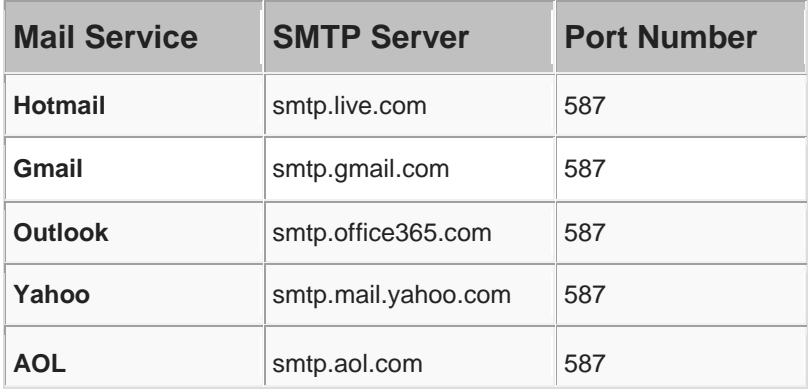

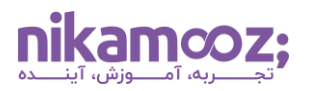

**مرحله :۵** در این مرحله باید یک default Profile انتخاب نمایید.

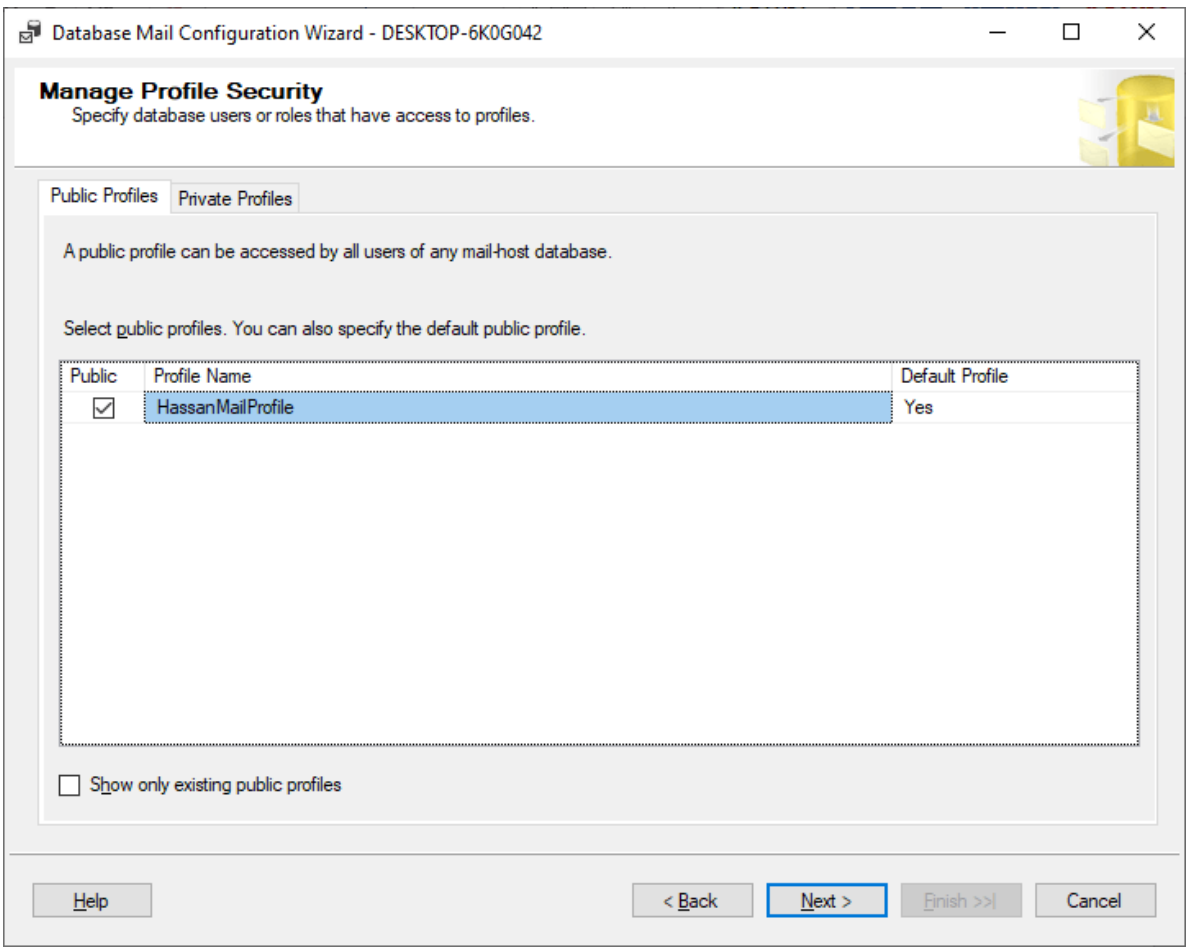

**مرحله :۶** تمامی موارد صفحات بعد را پذیرفته و Finish را بزنید.

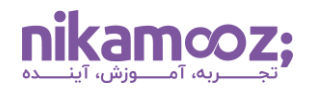

# **(Gmail Setting Less secure app access) تنظیمات**

برای اینکه Sql بتواند از Gmail شما برای ارسال mail استفاده نماید، باید تنظیمات زیر را برای Account Gmail انجام دهید.

**مرحله :1**

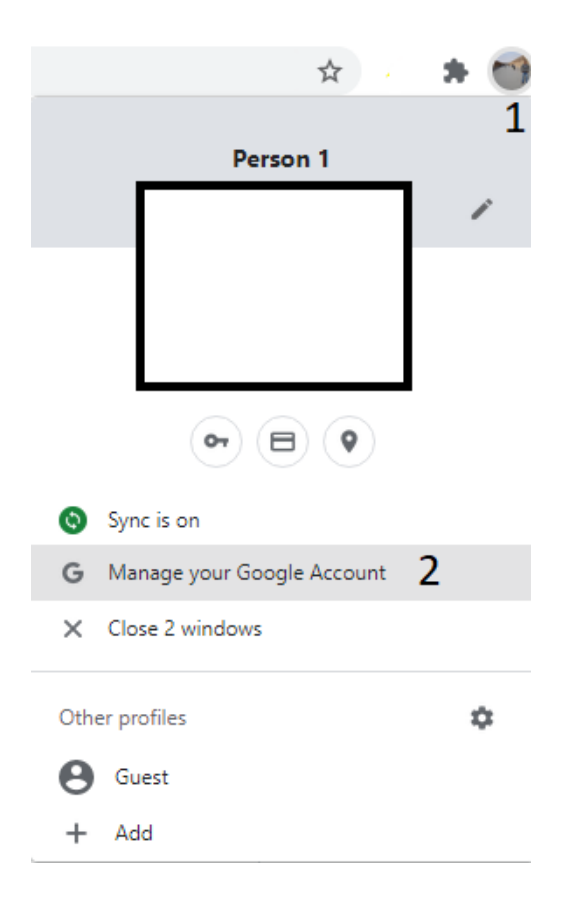

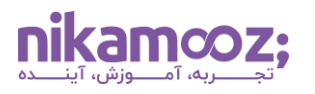

**مرحله :2**

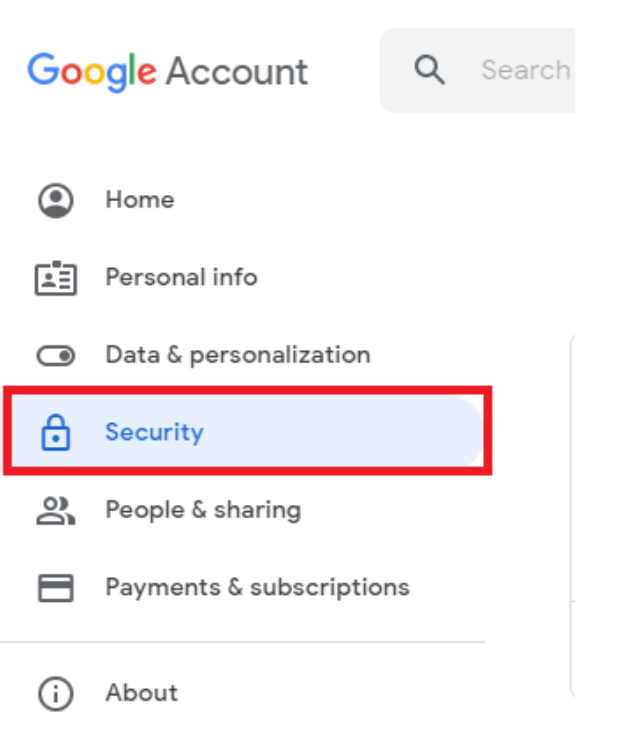

**مرحله :3** این گزینه باید فعال باشد.

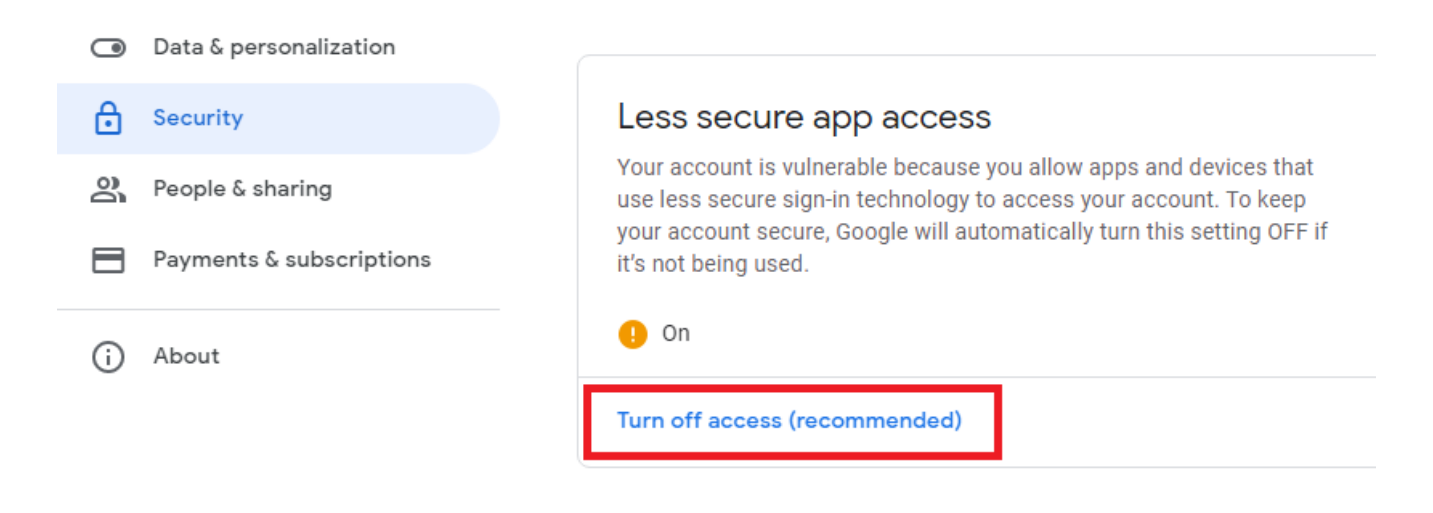

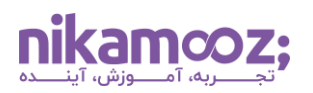

# **(Test Database Mail) کردن بررسی**

پس از انجام مراحل باال، یک بار سیستم ایمیل را مانند تصاویر زیر چک کنید.

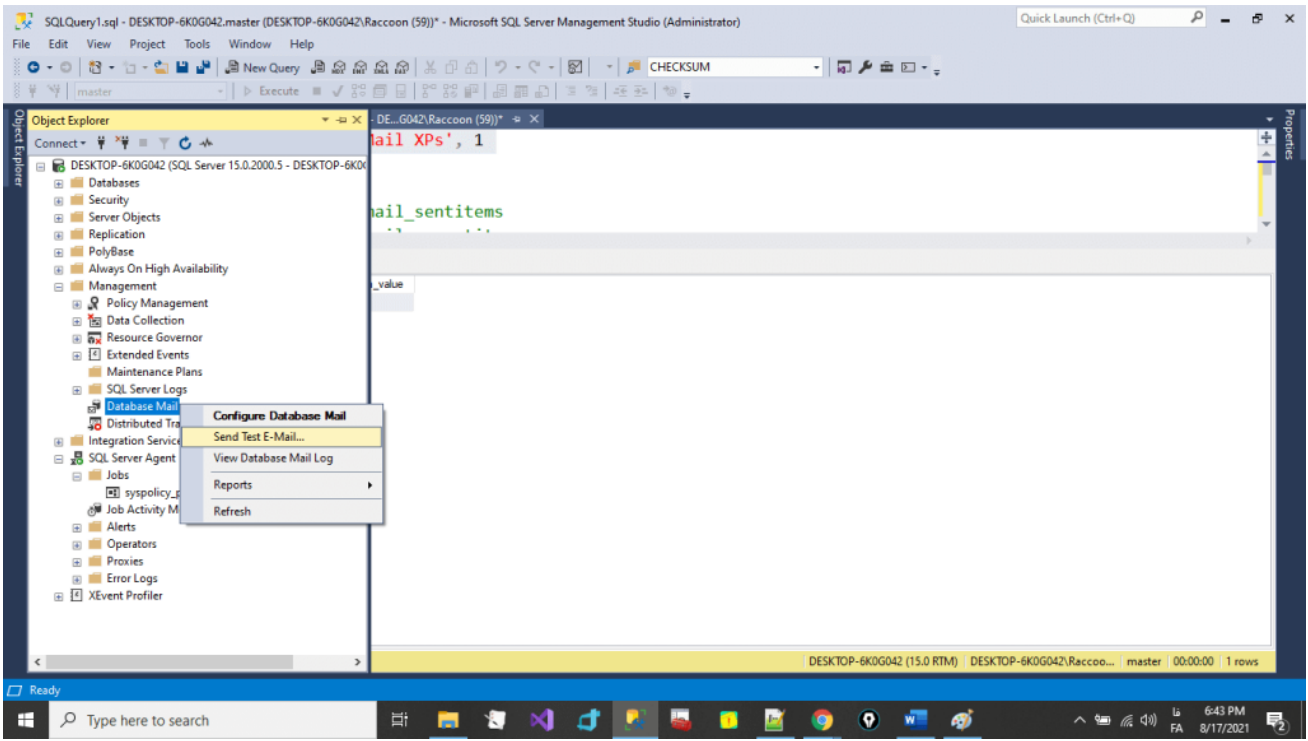

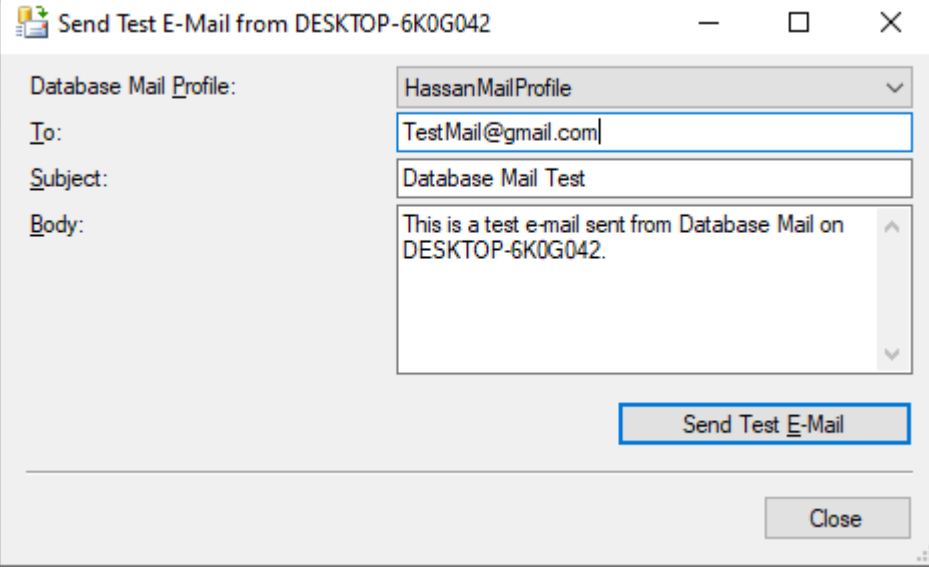

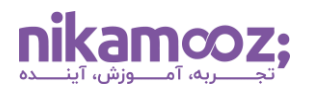

USE msdb

شماره مقاله: 90121119

اگر ایمیل تستی با موفقیت ارسال شد، شما میتوانید از این Profile برای مواردی مثل Job استفاده نمایید.

# **ارسال ایمیل با دستور (Script with Mail Send(**

برای ارسال ایمیل با دستور، میتوانید از دستور زیر کمک بگیرید.

```
GO
sp send dbmail [ [ @profile name = ] 'HassanMailProfile' ]
    [ , [ (recipients = ] 'recipients [ , ... , n ]' ][ , [ \text{Copy\_recipients} = ] 'copy\_recipient [ ; ... n ]' ][ , [ @blind copy recipients = ] 'blind copy recipient [ ; ...n ]' ]
    [ , [ \theta from address = ] 'from address' ][ , [ \text{を} ] [ ] [ \text{reply} ] [ \text{exp}(\text{avg} ][ , [ (subject = ] 'subject' ]
     [ , [ @body = ] 'body' ] 
    [ , [ @body format = ] 'body format' ]
    [ , [ \text{@importance} = ] 'importance' ] [ , [ @sensitivity = ] 'sensitivity' ] 
    [ , [ (file attachments = ] 'attachment [ ; ... n ]' ][ , [ \theta query = ] 'query' ][ , [ @execute query database = ] 'execute query database' ]
    [ , [ @attach query result as file = ] attach query result as file ]
    [ , [ @query attachment filename = ] query attachment filename ]
    [ , [ @query result header = ] query result header ]
    [ , [ \theta] (equery result width = ] query result width ]
    [ , [ \theta] (equery_result_separator = ] 'query result separator' ]
    [ , [ (exclude_query_output = ] exclude query output ]
     [ , [ @append_query_error = ] append_query_error ] 
     [ , [ @query_no_truncate = ] query_no_truncate ] 
    [ , [ @query result no padding = ] @query result no padding ]
    [ , [ (mailitem id = ] mailitem id ] [ OUTPUT ]
```
#### **Example**

```
EXEC msdb..sp send dbmail @profile name='HassanMailProfile',
@recipients='\overline{f} malekshah@yahoo.com',
@subject='Backup Northwind',
@body='Backup was successful.....'
```
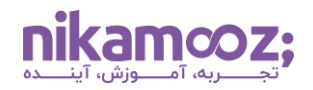

### **Mail DMV**

با استفاده از ویوهای زیر میتوانید اطالعات بیشتری در خصوص ایمیلهای ارسال شده و همچنین ایمیلهایی که هنوز ارسال نشده و یا Fail شدهاند، بهدست آورید.

SELECT \* FROM msdb..sysmail\_sentitems

- SELECT \* FROM msdb..sysmail\_unsentitems
- SELECT \* FROM msdb..sysmail faileditems